# **Configure AppID Early Packet Detection in Secure Firewall Threat Defense 7.4**

# **Contents**

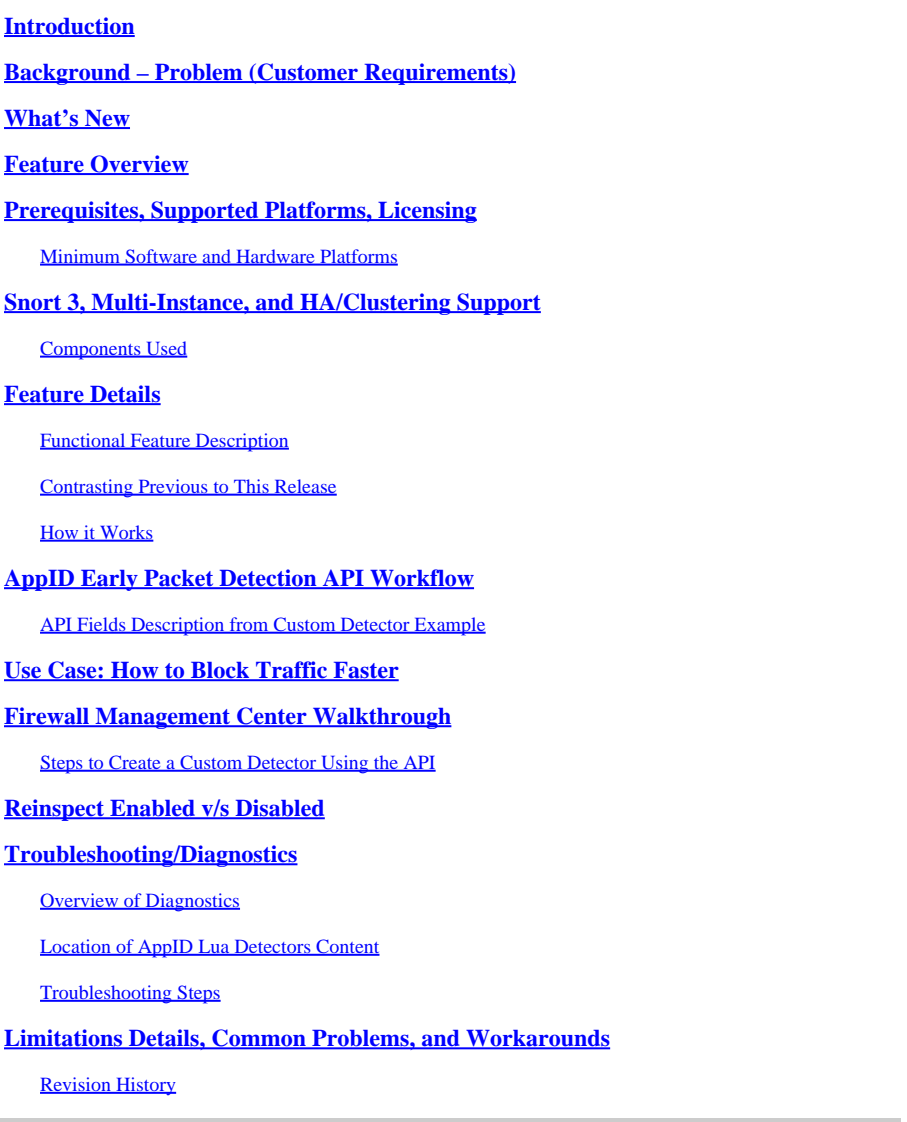

# <span id="page-0-0"></span>**Introduction**

<span id="page-0-1"></span>This document describes how to configure AppID Early Packet Detection in Cisco Secure Firewall 7.4.

# **Background – Problem (Customer Requirements)**

- Application detection through Deep Packet Inspection can take more than one packet to identify traffic.
- Sometimes, where IP and/or port for an application server is known, you can avoid inspecting additional packets.

# <span id="page-0-2"></span>**What's New**

- A new Snort-based Lua AppID API has been created which allows us to map an IP address, port, and protocol to the respective:
	- Application protocol (service appid),
	- Client application (client appid) and
	- Web application (payload appid).
- Custom Application Detectors can be created on FMC using this API for application detection.
- Once this detector is activated, this new API would allow us to identify applications on the very first packet in a session.

# <span id="page-1-0"></span>**Feature Overview**

- The API is identified as:
	- addHostFirstPktApp (protocol\_appId, client\_appId, payload\_appId, IP address, port, protocol, reinspect)
- A cache entry is created for every mapping created in the custom app detector.
- The first packet of all incoming sessions is inspected to see if a match is found in the cache.
- Once a match is found, we assign the corresponding appids for the session and the app discovery process stops.
- Users have the option to reinspect traffic even after a match was found by the API.
- The reinspect argument is a boolean value which indicates if there is a need to reinspect the applications found on the first packet or not.
- When reinspection is true, app discovery continues even if the API finds a match.
- In this case, the appids assigned on the first packet can change.

# <span id="page-1-1"></span>**Prerequisites, Supported Platforms, Licensing**

### <span id="page-1-2"></span>**Minimum Software and Hardware Platforms**

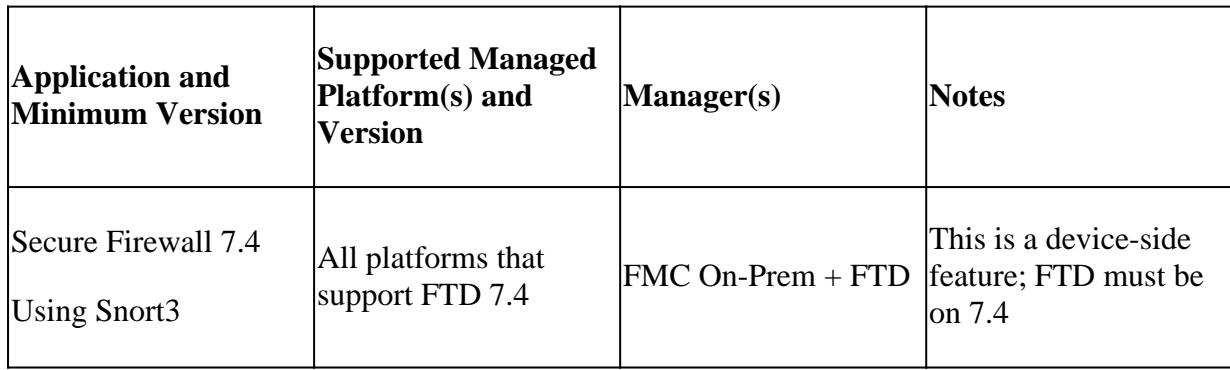

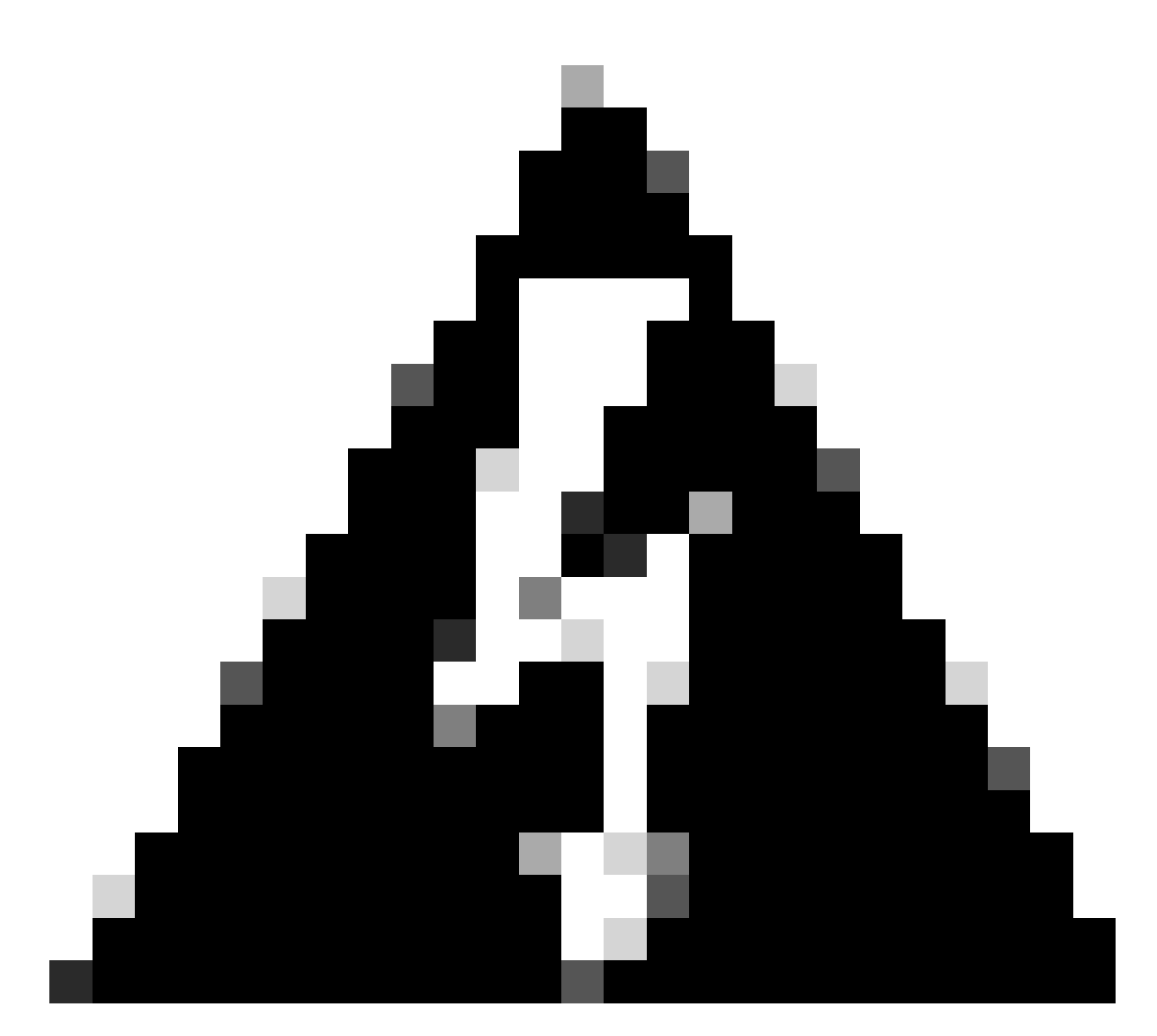

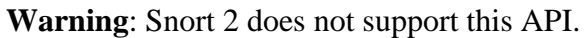

# <span id="page-2-0"></span>**Snort 3, Multi-Instance, and HA/Clustering Support**

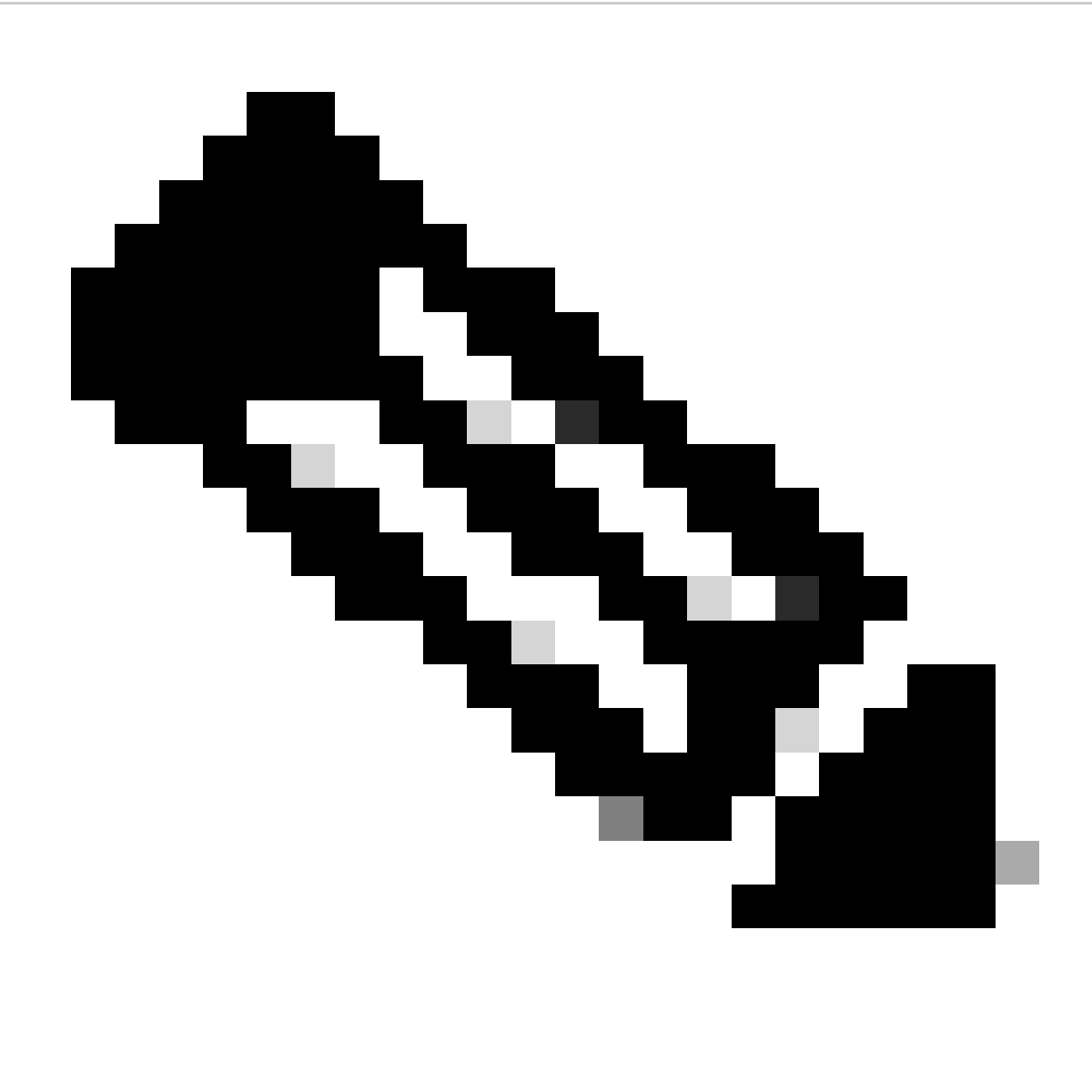

**Note**: Requires that Snort 3 be the detection engine.

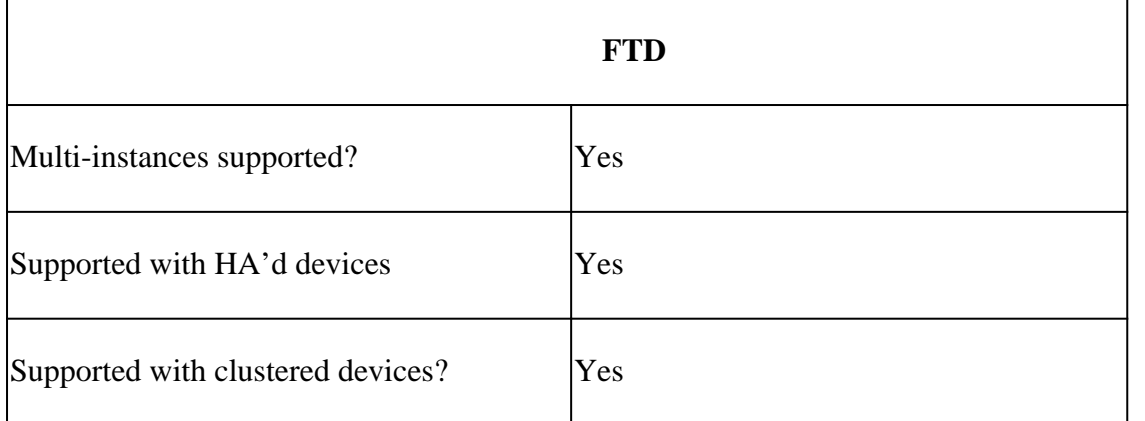

### <span id="page-3-0"></span>**Components Used**

The information in this document is based on these software and hardware versions:

• Cisco Firepower Threat Defense running 7.4 or higher.

The information in this document was created from the devices in a specific lab environment. All of the

devices used in this document started with a cleared (default) configuration. If your network is live, ensure that you understand the potential impact of any command.

## <span id="page-4-0"></span>**Feature Details**

### <span id="page-4-1"></span>**Functional Feature Description**

### <span id="page-4-2"></span>**Contrasting Previous to This Release**

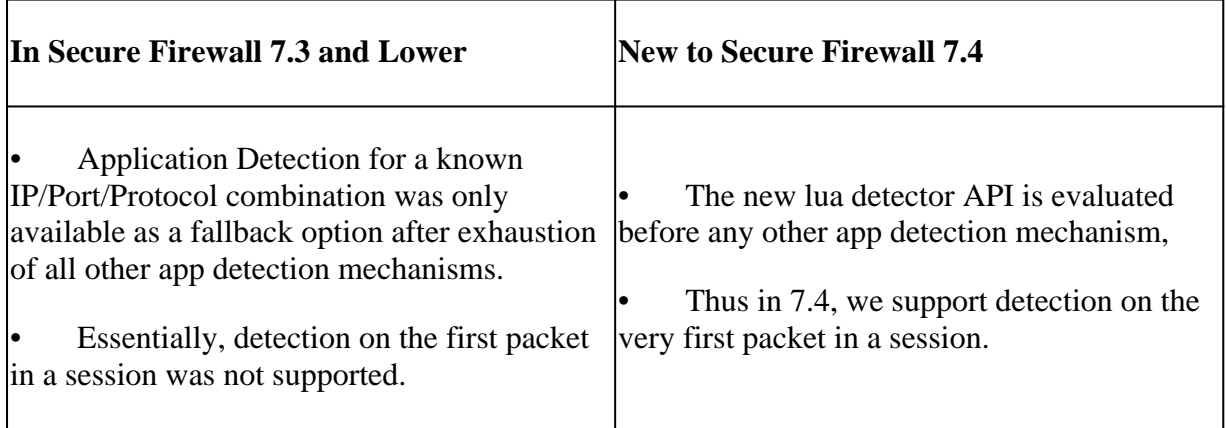

### <span id="page-4-3"></span>**How it Works**

- 1. Create a lua file: Ensure the file is in the lua template (no syntax errors). Also verify the arguments given to the API in the file are correct.
- 2. Create a new custom detector: Create a new custom detector on FMC and upload your lua file in it. Activate the detector.
- 3. Run traffic: Send traffic that matches the IP/port/protocol combination defined in the custom app detector to the device.
- 4. Check connection events: On FMC, check the connection events filtered by the IP and port. Userdefined applications would be identified.

### <span id="page-4-4"></span>**AppID Early Packet Detection API Workflow**

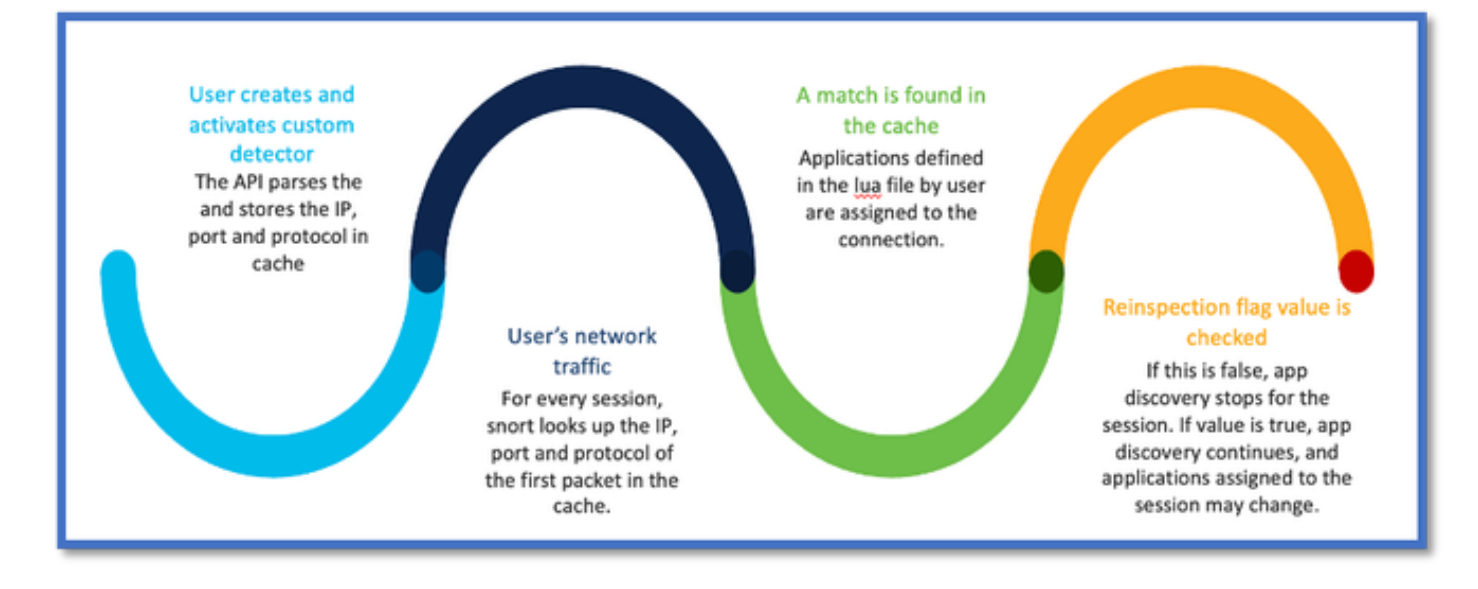

### <span id="page-5-0"></span>**API Fields Description from Custom Detector Example**

gDetector:addHostFirstPktApp

(gAppIdProto, gAppIdClient, gAppId, 0, "192.0.2.1", 443, DC.ipproto.tcp );

- The highlighted arguments are the user-defined values for the reinspect flag, IP address, port and protocol.
- 0 indicates a wildcard.

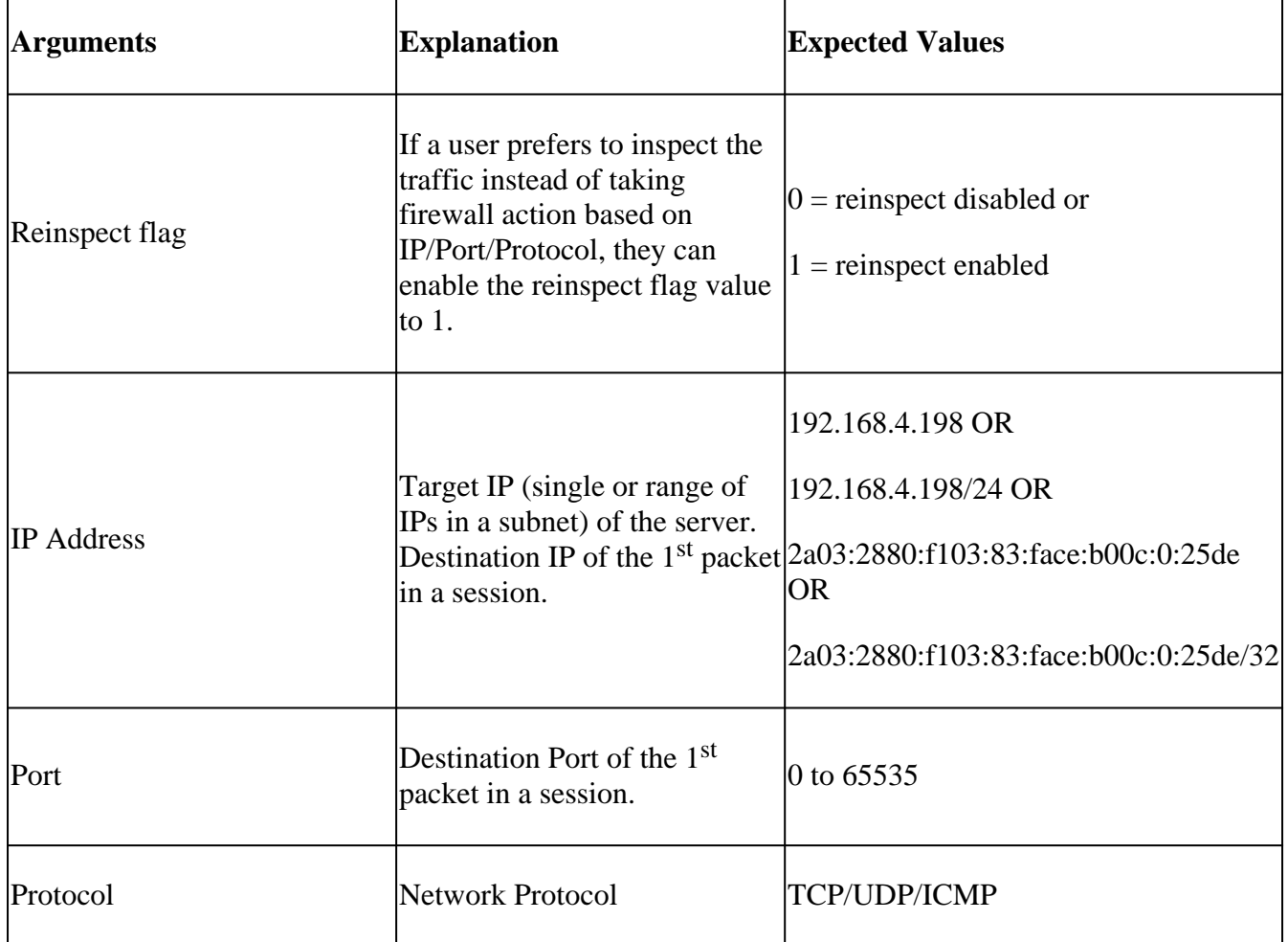

### <span id="page-6-0"></span>**Use Case: How to Block Traffic Faster**

• Policy View: Block Rule for the application "AOL".

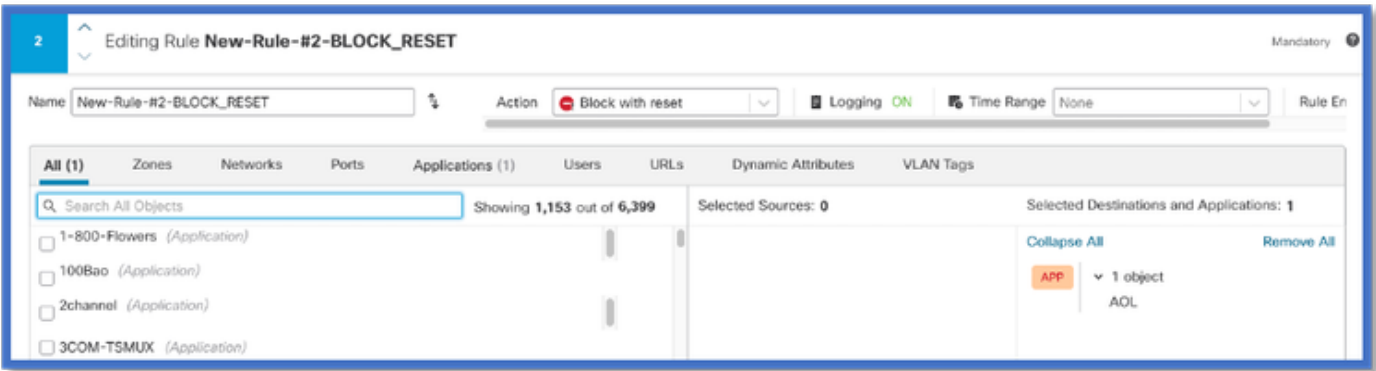

• Testing Traffic using curl with: curl [https://www.example.com](https://www.aol.com) v/s curl [https://192.0.2.1/](https://108.139.47.15/) (one of TEST's IP addresses)

<#root>

```
> curl https://www.example.com/
```
curl: (35) OpenSSL SSL\_connect: SSL\_ERROR\_SYSCALL in connection to www.example.com:443

```
> curl https://192.0.2.1/
```
curl: (7) Failed to connect to 192.0.2.1 port 443: Connection refused

### <span id="page-6-1"></span>**Firewall Management Center Walkthrough**

#### <span id="page-6-2"></span>**Steps to Create a Custom Detector Using the API**

Create a new custom detector on the FMC from:

• Policies > Application Detectors > Create Custom Detector .

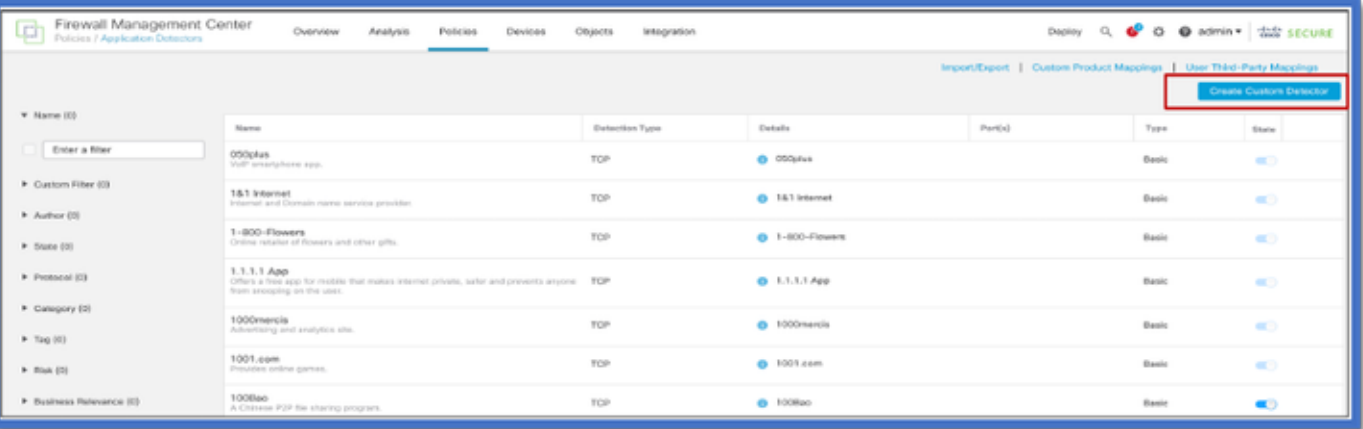

- Define name and description.
	- Choose the application from the dropdown menu.
	- Select Advanced Detector Type.

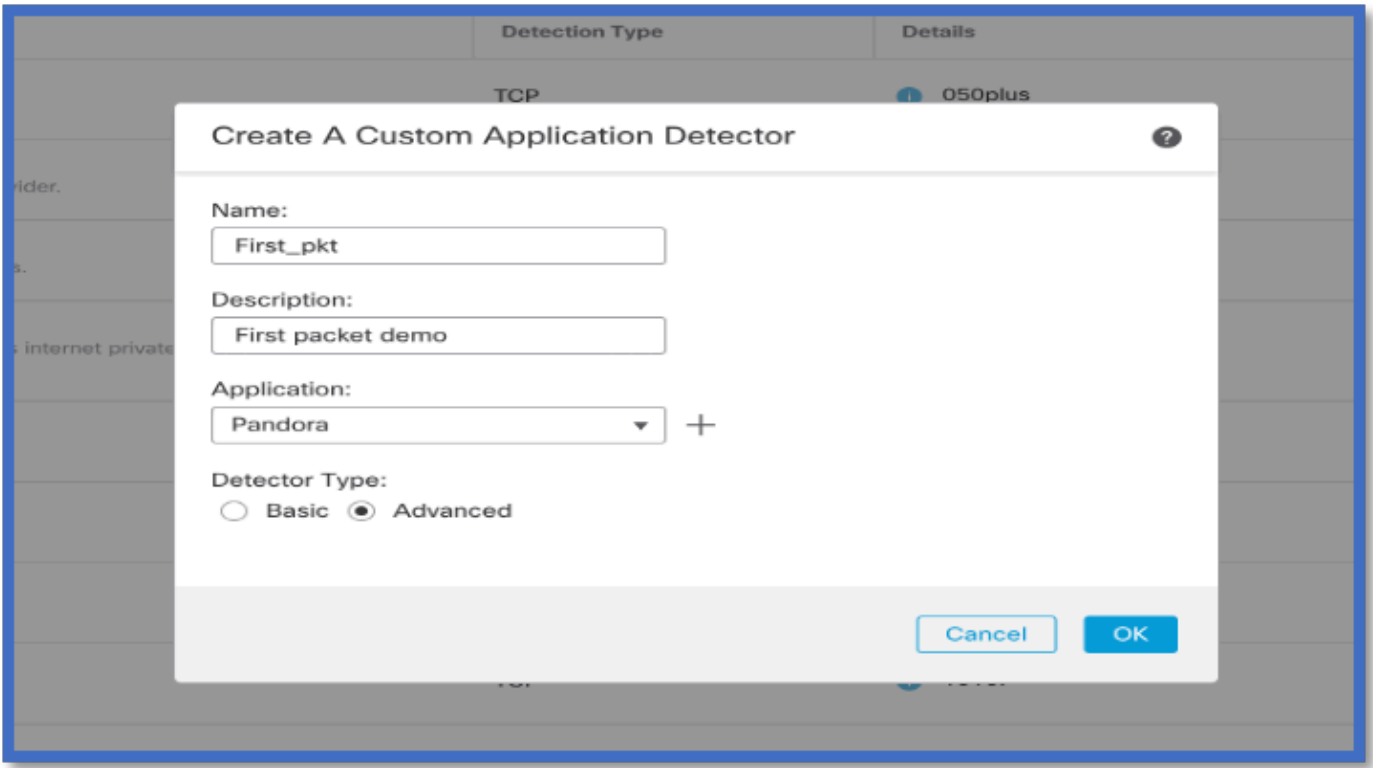

• Upload the Lua file under Detection Criteria. Save and activate the detector.

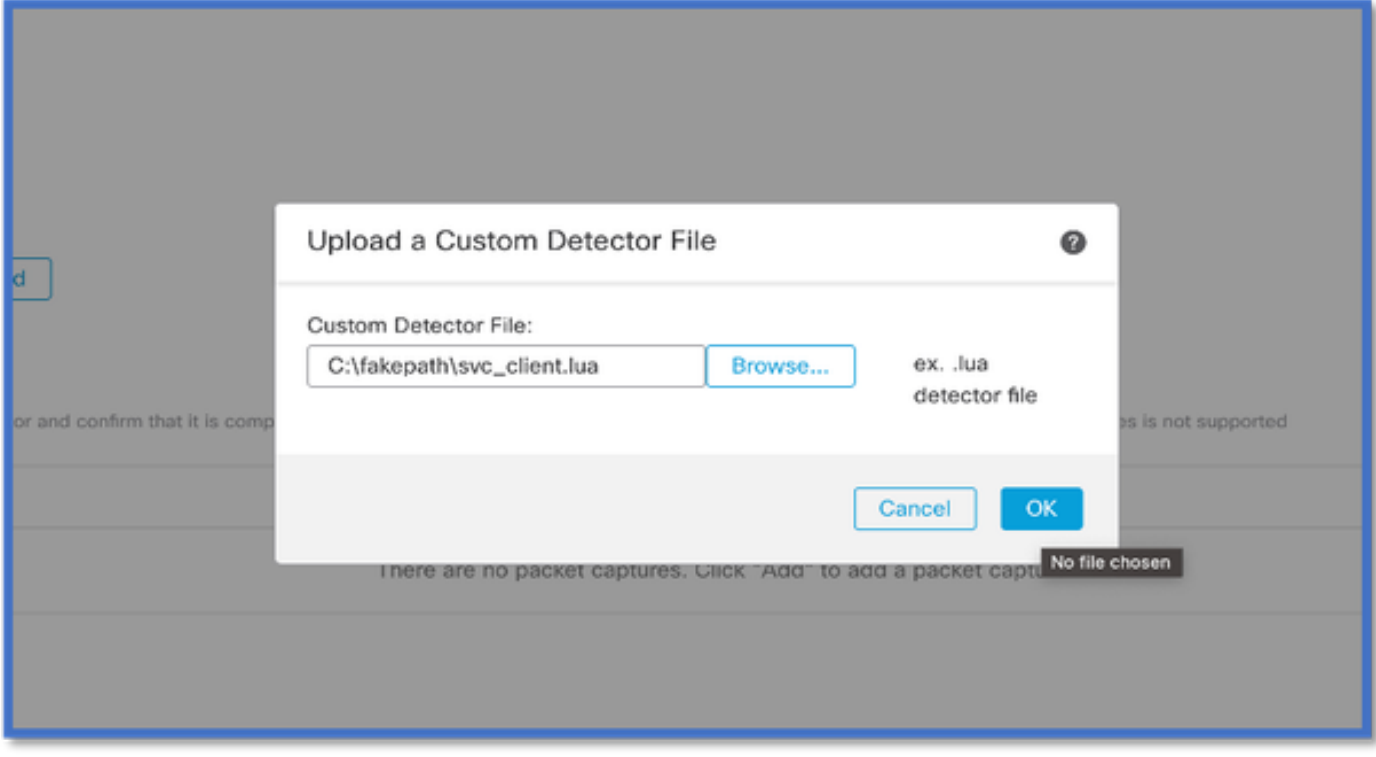

# <span id="page-7-0"></span>**Reinspect Enabled v/s Disabled**

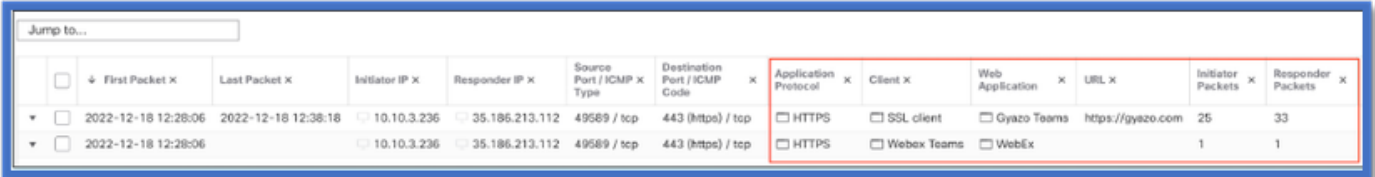

• The two events show the beginning of the connection v/s the end of the connection when reinspection is enabled.

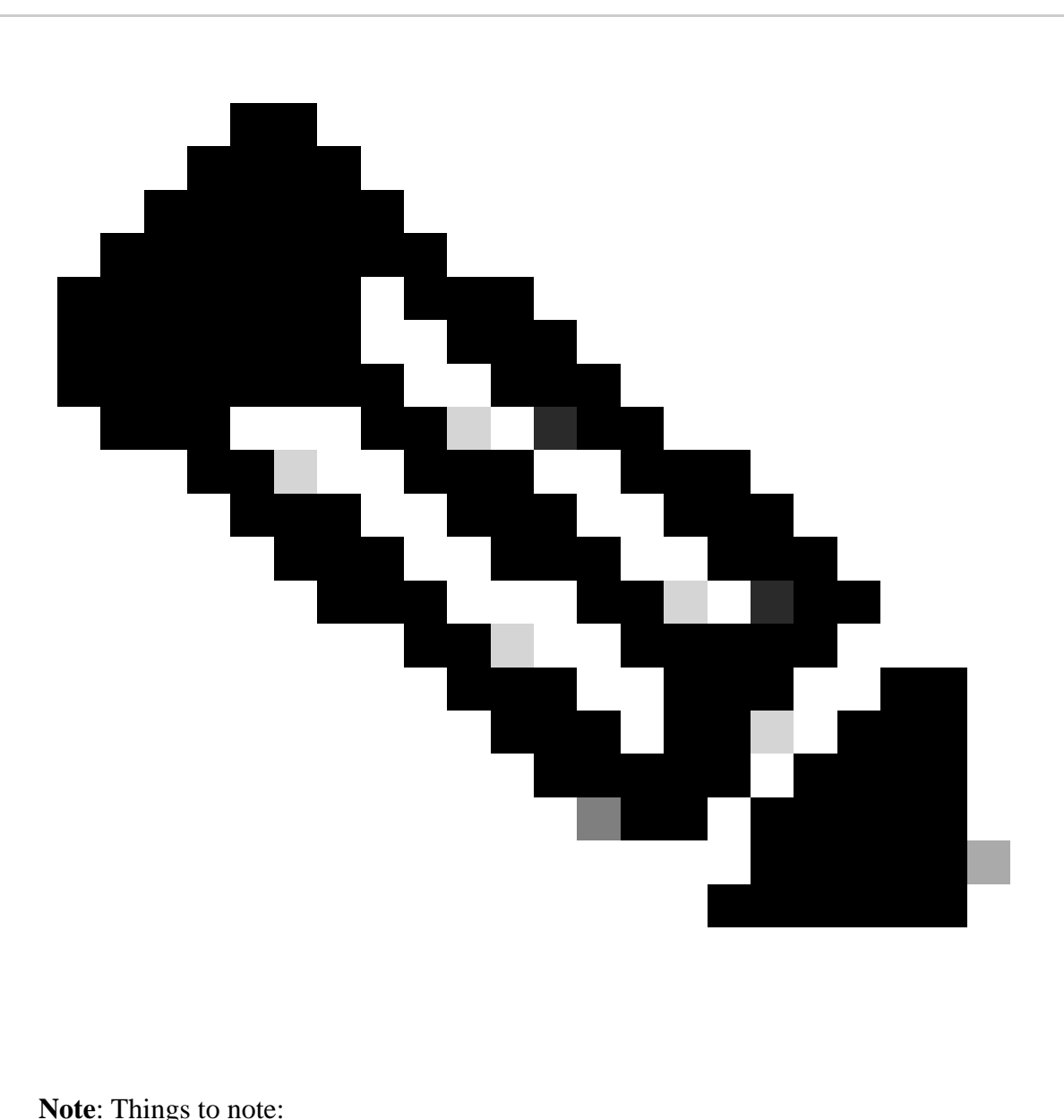

1. 'HTTPS, Webex and Webex Teams' are identified by the API at the beginning of the connection. Since reinspection is true, app discovery continues and appIds are updated to 'HTTPS, SSL Client and Gyazo Teams'.

2. Notice the number of initiator and responder packets. Regular app detection methods require a lot more packets than the API.

### <span id="page-9-0"></span>**Troubleshooting/Diagnostics**

#### <span id="page-9-1"></span>**Overview of Diagnostics**

- New logs are added in system support application identification debug to indicate if any applications are found by the 1st packet detection API.
- The logs also show if the user chose reinspection of traffic.
- Contents of the lua detector file uploaded by the user can be found on the FTD under /var/sf/appid/custom/lua/<UUID> .
- Any errors in the lua file are dumped on the FTD in the /var/log/messages file at the time of activating the detector.

CLI: system support application-identification-debug

<#root> 192.0.2.1 443 -> 192.168.1.16 51251 6 AS=4 ID=0 New AppId session **192.0.2.1 443 -> 192.168.1.16 51251 6 AS=4 ID=0 Host cache match found on first packet, service: HTTPS(1122), client: AOL(1419), payload: AOL(1419), reinspect: False** 192.168.1.16 51251 -> 192.0.2.1 443 6 AS=4 ID=0 app event with client changed, service changed, payload 192.168.1.16 51251 -> 192.0.2.1 443 6 AS=4 ID=0 New firewall session 192.168.1.16 51251 -> 192.0.2.1 443 6 AS=4 ID=0 Starting with minimum 2, 'New-Rule-#1-MONITOR', and Src 192.168.1.16 51251 -> 192.0.2.1 443 6 AS=4 ID=0 match rule order 2, 'New-Rule-#1-MONITOR', action Audit

**192.168.1.16 51251 -> 192.0.2.1 443 6 AS=4 ID=0 match rule order 3, 'New-Rule-#2-BLOCK\_RESET', action Reset**

192.168.1.16 51251 -> 192.0.2.1 443 6 AS=4 ID=0 MidRecovery data sent for rule id: 268437504, rule\_acti 192.168.1.16 51251 -> 192.0.2.1 443 6 AS=4 ID=0 Generating an SOF event with rule\_id = 268437504 ruleAc

**192.168.1.16 51251 -> 192.0.2.1 443 6 AS=4 ID=0 reset action**

192.0.2.1 443 > 192.168.1.16 51251 6 AS-4 ID=0 New Appld session 192.0.2.1 443 > 192.168.1.16 51251 6 AS=4 ID=0 Host cache match found on first packet, service: HTTPS (1122), client: AOL(1419), payload: AOL (1419), reinspect: False 192.168.1.16 51251 > 192.0.2.1 443 6 AS=4 ID=0 app event with client changed, service changed, payload changed, referred no change, miss no change, Mad no change, fas host no change, bits 0x1D 192.168.1.16 51251 > 192.0.2.1 443 6 AS=4 ID=0 New firewall session 192.168.1.16 51251 > 192.0.2.1 443 6 AS=4 ID=0 Starting with minimum 2, 'New-Rule-#1-MONITOR', and Saclone first with zones  $1 \rightarrow > 1$ , geo  $0(xff0) \rightarrow > 0$ , van 0, sae, sgt; 0, sag sat, type: unknown, det sat: 0, det sat type: unknown, sve 1122, payload 1419, client 1419, mise 0, user 9999997, no Mad or host, no xff 192.168.1.16 51251 > 192.0.2.1 443 6 AS=4 ID=0 match rule order 2, 'New-Rule-#1-**MONITOR', action Audit** 192.168.1.16 51251 > 192.0.2.1 443 6 AS=4 ID=0 match rule order 3, 'New-Rule-#2-**BLOCK** RESET', action Reset 192.168.1.16 51251 > 192.0.2.1 443 6 AS-4 ID=0 MidRecovery, data sent for rule id: 268437504, rule\_action:5, rev id:3558448739, Eule\_match flag:0x1 192.168.1.16 51251 > 192.0.2.1 443 6 AS-4 ID-0 Generating an SOF event with zuleid - 268437504 ruleAction =  $5$  ruleReason =  $0$ 

### <span id="page-10-0"></span>**Location of AppID Lua Detectors Content**

To confirm if the Lua Detector with this new API exists on the Device/FTD you can look to see if the addHostFirstPktApp API is being used in the 2 application detector folders:

- 1. VDB AppID detectors -/var/sf/appid/odp/lua
- 2. Custom Detectors -/var/sf/appid/custom/lua

For example: grep addHostFirstPktApp \* in each folder.

Sample Issues:

1. Issue: Custom Lua detector not activated on FMC.

Location to check: /var/sf/appid/custom/lua/

 Expected result: One file for every custom app detector activated on the FMC must exist here. Verify contents match the uploaded lua file.

2. Issue: The uploaded lua detector file has errors.

File to check: /var/log/messages on FTD

Error log:

<#root>

```
Dec 18 14:17:49 intel-x86-64 SF-IMS[15741]:
```
Error - appid: can not set env of Lua detector /ngfw/var/sf/appid/custom/lua/6698fbd6-7ede-11ed-972c-d12

#### <span id="page-11-0"></span>**Troubleshooting Steps**

Problem: Applications not correctly identified for traffic going to the user-defined IP address and port.

Steps to troubleshoot:

- Verify the lua detector is correctly defined and activated on the FTD. • Verify the contents of the lua file on the FTD and check no errors are seen on activating.
- Check the destination IP, port and protocol of 1st packet in the traffic session. • It can match the values defined in the lua detector.
- Check the system-support-application-identification-debug.
	- Look for the line Host cache match found on first packet. If that is missing, it indicates no match was found by the API. ○

### <span id="page-11-1"></span>**Limitations Details, Common Problems, and Workarounds**

<span id="page-11-2"></span>In 7.4, there is no UI to use the API. UI support would be added in future releases.

#### **Revision History**

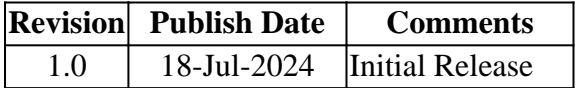